## VIEW SCHEDULED ASSESSMENTS

SUFFOLK workday. **UNIVERSITY** student

**Description:** This quick guide provides an overview on how to view scheduled assessments such as Final Exams.

**Applies to:** Students

## **VIEW SCHEDULED ASSESSMENTS**

**1.** From the Global Navigation Menu, select the **Academics Hub** dashboard.

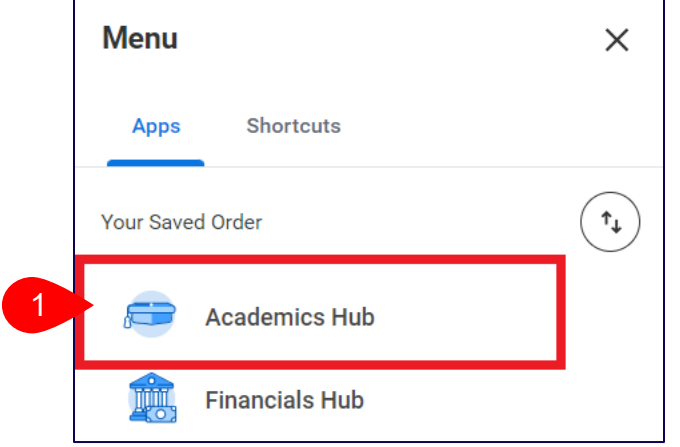

**2.** Under **Planning and Registration**, click on **Current Classes.** 

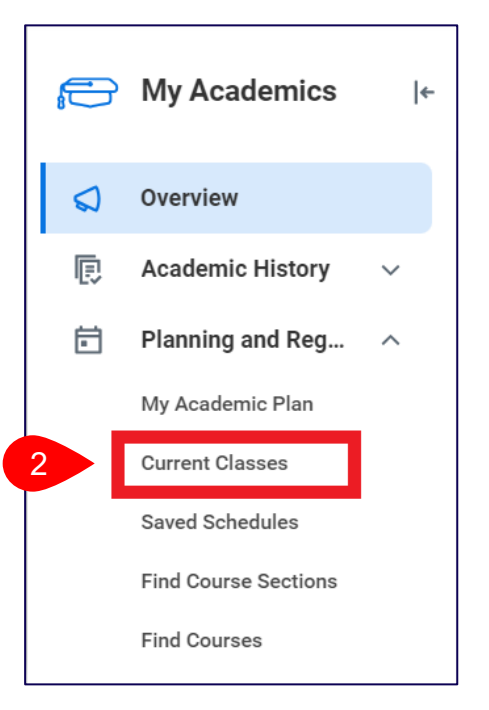

**3.** Click on the course section that you want to view the scheduled assessment for.

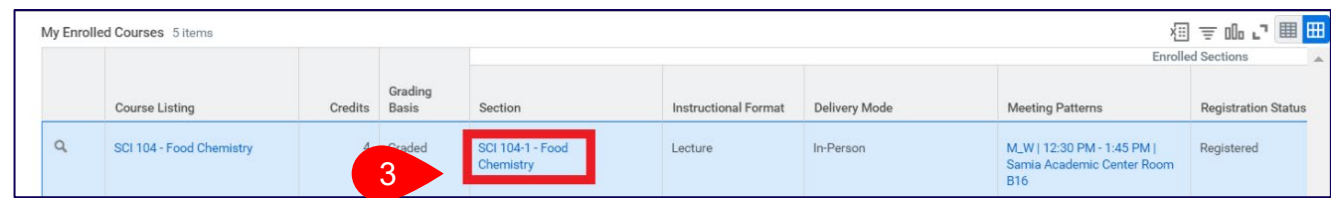

## VIEW SCHEDULED ASSESSMENTS

## **4.** Assessment information (if applicable), will be displayed at the bottom.

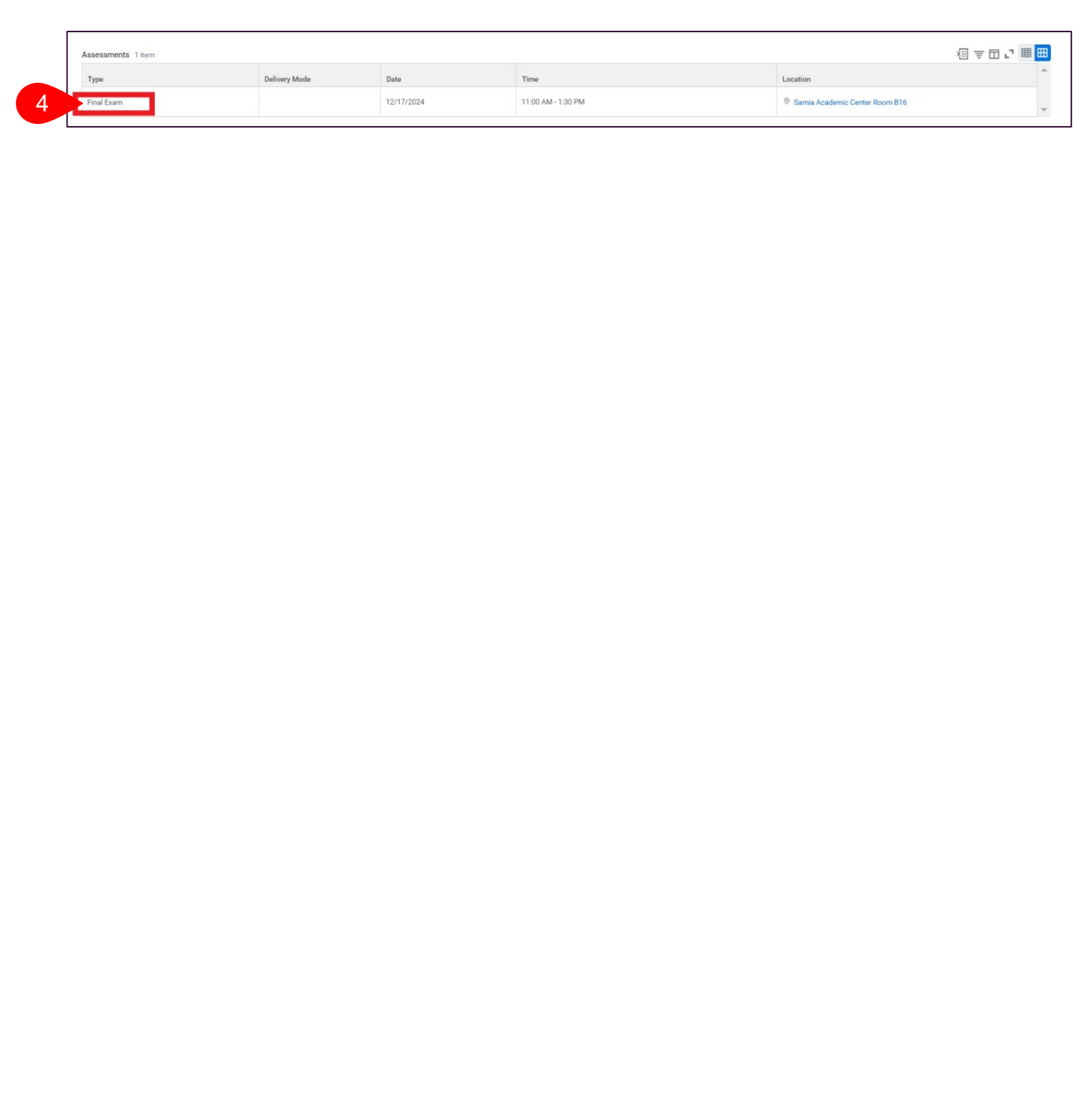